# SYSTEM PROGRAMMING

From the book by STEWART WEISS

# Chapter 04 Control of Disk and Terminal I/O

### Concepts Covered

- File structure table
- Open file table,
- File status flags,
- Auto-appending,
- Device files, Terminal devices,
- Device drivers, Line discipline,
- *termios* structure,
- Terminal settings,
- Canonical mode, non-canonical modes,
- IOCTLs,
- *fcntl, ttyname, isatty, ctermid, getlogin, gethostname, tcgetattr, tcsetattr, tcush, tcdrain, ioctl,*

### Files and Disk Control: Open Files

- *open()* system call returns a file descriptor
- *fopen()* C standard I/O library call returns a FILE pointer.
- Either way, a scalar object (i.e., a small integer or a pointer) returned.
- It is associated with a kernel data structure that allows access to the file.
- Aside from the file pointer, the information it contains:
- whether the file is open for reading, writing or appending,
- whether the I/O is buffered or unbuffered,
- whether the access is exclusive or other processes also access the file.
- and some other information required by the kernel.

### Files and Disk Control: Open Files

- Many attributes of the connection can be changed by the process.
- Each process has a table called the open file table.
- In Linux, this table is the fd array, which is part of a larger structure called the files struct.
- The file descriptor returned by the *open()* system call is actually an index into the open file table of the process making the call.

### Files and Disk Control: Open Files

Recall that every process is given three file descriptors when it is created:

- 0: standard input
- 1: standard output
- 2: standard error.

These are the first three indices in this table, as shown in Figure 4.1.

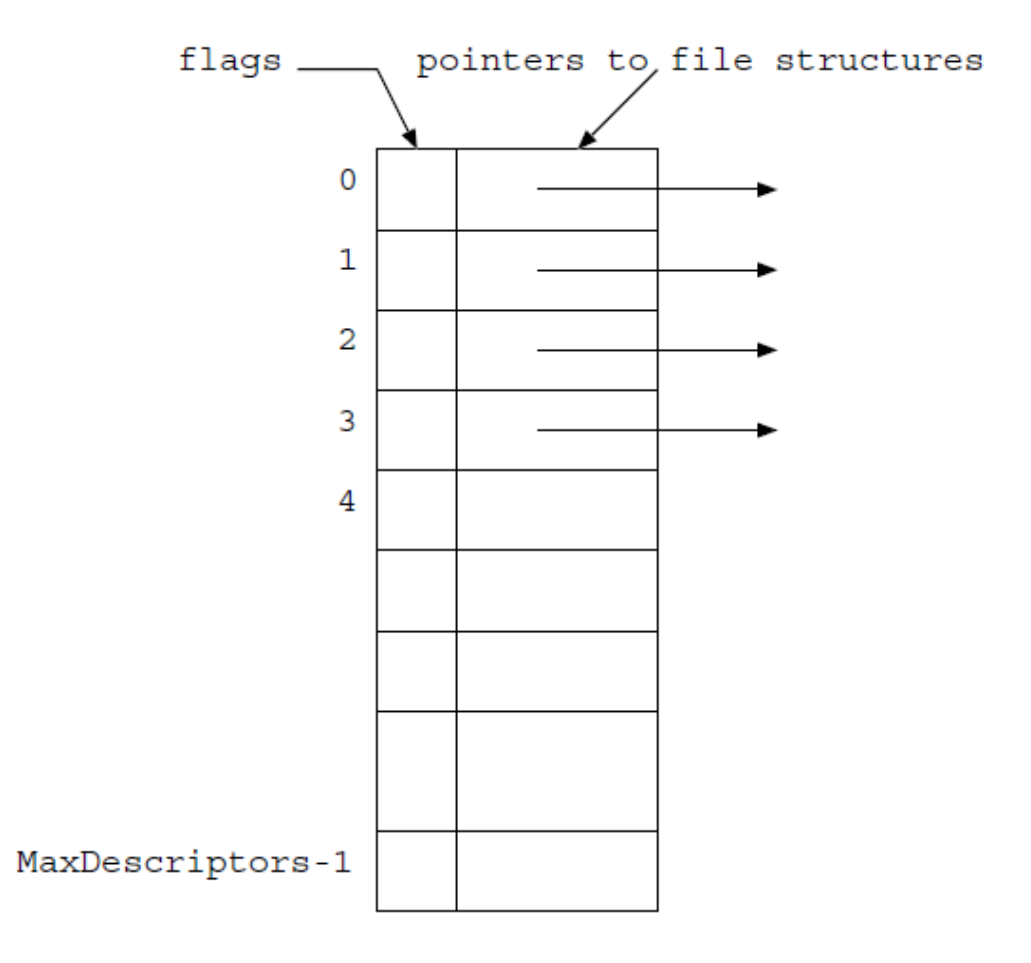

## Using *fcntl()* to Control FD Attributes

- The file structure contains a set of flags that control I/O with respect to the file.
- These flags are called file status flags, and they are shared by all processes that share that file structure
- To modify the flags of an existing file structure:
	- 1. The process gets a copy of the current attributes of the connection from the kernel;
	- 2. The process modifies the current attributes in its copy;
	- 3. The process requests the kernel to write its copy back to the kernel's copy.
- *fcntl()* a function that operates on open files and performs steps 1 and 3

#include <unistd.h> #include <fcntl.h> int fcntl(int fd, int cmd,  $\ldots$  /\* arg \*/);

#### Parameters to *fcntl()*

- The first parameter is the file descriptor of an already open file.
- The second parameter is an integer that *fcntl()* interprets as a command.
- Names for these integers are defined in *<fcntl.h>*
- F\_GETFL returns a copy of the set of flags;
- F SETFL tells *fcntl()* to expect a third integer parameter that contains a new flag set to replace the current one.
- Each control flag is a single bit in a long integer. To turn on an attribute, you need to set the bit. To turn it off, you need to zero it.
- The *<fcntl.h>* header file contains definitions of masks that can be used for this purpose.
- The masks are defined in */usr/include/bits/fcntl.h*, which is included in the *<fcntl.h>* header file.
- The flags that can be changed after a file has already been opened are a<br>subset of the file status flags. Some of them are:
- O APPEND Append mode.
- O\_ASYNC Asynchronous writes. Generate a signal when input or output becomes possible on this file descriptor. This feature is only available for<br>terminals, pseudo-terminals, and sockets, not for disk files!
- O\_SYNC Synchronous I/O. Any writes on the file descriptor will block the calling process until the data has been physically written to the underlying<br>hardware.
- O\_NONBLOCK or O\_NDELAY Non-blocking mode. No subsequent<br>
operations on the file descriptor will cause the calling process to wait. This<br>
is strictly for FIFOs (also known as named pipes).

### Setting Flags Using *fcntl()*

```
int flags, result;
flags = fcnt1(fd, F_GETFL);flags = (0 \text{APPEND});result = fcntl(fd, F_SETFL, flags);
if (-1 == result)perror("Error setting O_APPEND");
return 0;
```

```
int flags, result;
flags = fcnt1(fd, F_GETFL);flags &= \sim(0 APPEND);
result = fcntl(fd, F_SETFL, flags);
if (-1 == result)perror ("Error unsetting O_APPEND");
return 0;
```
#### Controlling the Connection When Opening a File

- One can open the file with the desired attributes in the first place.
- These attributes can be passed as parameters in the *open()* system call, by bitwise-or-ing them in the second argument to the call.
- For example, to open a file with name 'foobar' with the write-only, auto-append, and synchronous I/O bits set, you would write:

*fd = open(foobar, O\_WRONLY | O\_APPEND | O\_SYNC);*

#### Possible Combinations of Flags

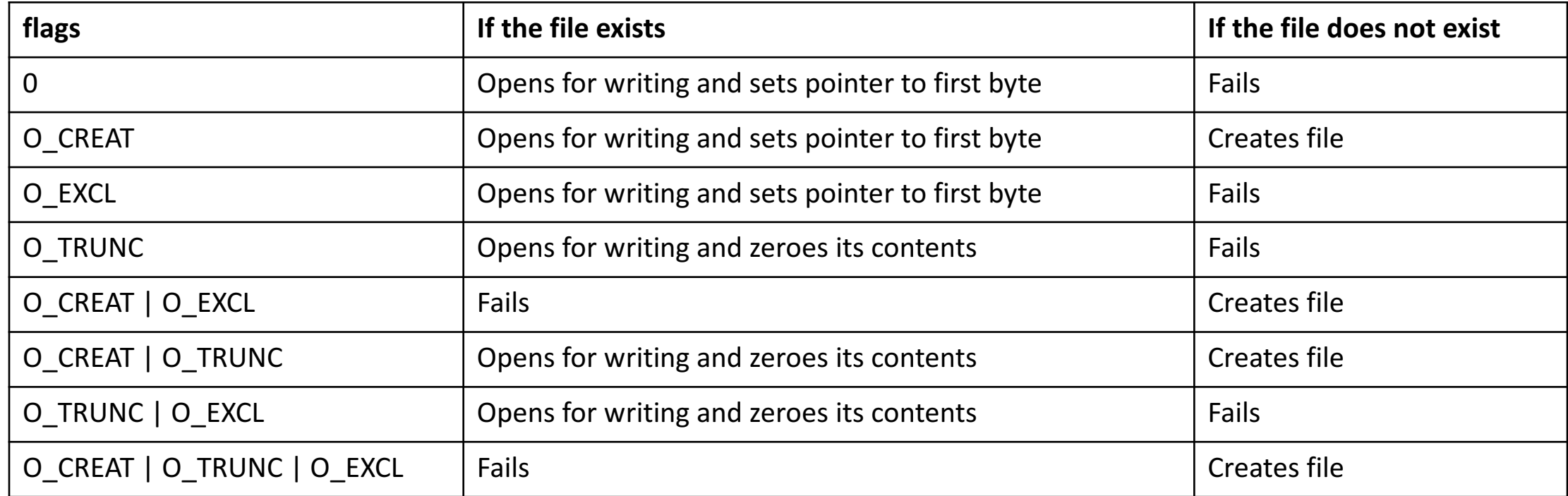

#### Device Files

- Every logical and physical devices associated with a device special file
- Logical devices are abstractions of real physical devices.
- Conventionally, all device files located in the */dev* directory.

#### Accessing Devices Via Device Files

• To write a message to the terminal device /dev/pts/4, if permissions allow:

*\$echo "Where are you?" > /dev/pts/4*

• *tty* displays the absolute pathname of the device file representing the terminal from which the command issued:

*\$ tty /dev/pts/4*

- The library function *ttyname()* returns pathname of the terminal device.
- The *ctermid()* standard I/O library function displays pathname of the controlling terminal.

#### Accessing Devices Via Device Files

*#include <stdio.h> #include <unistd.h>*

```
int main () {
 if (isatty(0))
   printf("%s\n", ttyname(0));
 else
   printf("not a terminal\n");
 return 0;
```
*}*

• This program outputs:

*\$ mytty /dev/pts/1*

- When input is redirected:
- *\$ ls | mytty* • *not a terminal*

#### Device Drivers and the /dev Directory

• In the */dev* directory, ls –l outputs:

*total 0*

*crw-rw---- 1 root root 4, 0 Feb 6 11:07 tty0 crw------- 1 root root 4, 1 Feb 6 16:09 tty1 crw-rw---- 1 root tty 4, 10 Feb 6 11:07 tty10 crw-rw---- 1 root tty 4, 11 Feb 6 11:07 tty11 crw-rw---- 1 root tty 4, 12 Feb 6 11:07 tty12 crw-rw---- 1 root tty 4, 13 Feb 6 11:07 tty13 crw-rw---- 1 root tty 4, 14 Feb 6 11:07 tty14*

#### Device Drivers and the /dev Directory

• In the */dev/pts* directory, ls –I outputs:

*total 0*

*crw--w---- 1 root tty 136, 1 Oct 14 14:46 1*

- *crw--w---- 1 lsmarque tty 136, 10 Sep 12 13:13 10*
- *crw--w---- 1 lsmarque tty 136, 11 Sep 12 18:39 11*
- *crw--w---- 1 chays tty 136, 12 Sep 13 20:02 12*
- *crw--w---- 1 chays tty 136, 13 Sep 13 20:02 13*
- *crw--w---- 1 lsmarque tty 136, 14 Oct 3 13:22 14*
- *crw--w---- 1 lsmarque tty 136, 15 Sep 12 13:13 15*
- *crw--w---- 1 shixon tty 136, 19 Oct 14 15:19 19*
- *crw--w---- 1 sweiss tty 136, 20 Oct 14 15:23 20*

### Device Drivers and the /dev Directory

- The **c** indicates this is a character device
- **size** field consists of a pair of numbers.
- The first and second numbers are the major and minor device numbers.
- For example, */dev/pts/12* has major device number 136 and minor device number 12.
- The major device number identifies the type of device, e.g., SCSI disk, pseudo-terminal, or mouse.
- The minor device number specifies the particular instance of this type of device represented by the file, or the action associated with this particular interface to the device.

#### Pseudo-Terminals

- A terminal is a hardware device that emulates the old Teletype machines.
- Terminals connected to computers via RS-232 lines, into terminal multiplexers
- Computers had device drivers to communicate with multiplexed terminals.
- The terminal drivers had to control all aspects of the communication path, such as modem control, hardware flow control, echoing of characters, buffering of characters, and so on.

#### Pseudo-Terminals

- A pseudo-terminal is a software-emulated terminal.
- A terminal window opened in a desktop environment such as Gnome/KDE, or an SSH client window are pseudo-terminals.
- Device files in the */dev* directory that have names of the form *pts*<sup>\*</sup> or pty<sup>\*</sup> are pseudo-terminal device files.
- The device drivers for these files manage pseudo-terminals.

### Character I/O Interfaces

- Character device drivers do not use system buffers, except for terminal drivers, which use a linked list of very small (typically 64 byte) buffers.
- Character device drivers transfer characters directly to or from the user process's virtual address space.

#### Writing to a Device File

- As an exercise in writing to a device file, a simplified version of the write command coded.
- The write command writes messages to terminals.
- Please refer to section 4.3.8 of the book for the code example.

### Terminals and Terminal I/O

- Why we press 'Enter' key to send the typed characters to a program?
- Can a program suppress echoing of characters as they are typed?
- Can programs time-out while waiting for user input?
- Can programs override control sequences such as Ctrl-D and Ctrl-C? ('vi' and 'emacs' does!)
- Can a program get terminals' row and column numbers dynamically and control how it wraps its output?
- Sometimes the 'backspace' key and sometimes the 'delete' key erases characters, and sometimes neither does. How?

#### General Case: *copychars*

```
#include <string.h>
#include <stdlib.h>
#include <unistd.h>
int main(int argc, char *argv[]) {
  char inbuf;
  char prompt[] = "Type any characters followed by the 'Enter' key."
                   "Use Ctrl-D to exit.\n";
  if (-1 == write(1, prompt, strlen(prompt))) {
    write(1, "write failed\n", 13);
    exit(1);}
  while (read(\theta, &inbuf, 1) > \theta)
    write(1, &inbuf, 1);
  return 0;
}
```
### The Problem

- In this program, although the main loop reads a single character and immediately writes that character, nothing gets written on the screen until 'Enter' key gets pressed.
- This is not due to C Library's streams doing buffering.
- The terminal is responsible for this.
- Somehow the characters typed are stored, but where, and how many can be stored before they are lost?

### The Solution

*\$ stty -icanon; copychars \$ stty icanon*

- Once a character typed, it immediately gets echoed on the screen.
- The *stty* command allows us to control terminal characteristics.
- The commands above disabled buffering of input characters in the terminal.
- But, editing characters also seems to be disabled.

### Explanations

- The terminal driver pre-processes characters it receives (from the keyboard) and it sends (to the display device).
- By default, a terminal assembles the input into lines, processes special characters such as backspace, and delivers the input lines to the process.
- This mode of operation called canonical input mode.
- Terminals can be operated in various non-canonical input modes as well.
- In non-canonical modes, some part of this processing is turned off.
- Programs like 'emacs', 'vi', 'less' put the terminal into non-canonical mode.

### Terminal Devices: An Overview

- A terminal driver controls the behavior of a terminal device, and it consists of:
	- Terminal device driver.
	- Line discipline.
- The terminal device driver is a part of the kernel
- It transfers characters to and from the terminal device
- It talks directly with the hardware at one end, and the line discipline at the other.
- The line discipline does the processing of input and output.
- It maintains an input queue and an output queue for the terminal as illustrated in Figure 4.3.

#### Figure 4.3: The Terminal Driver

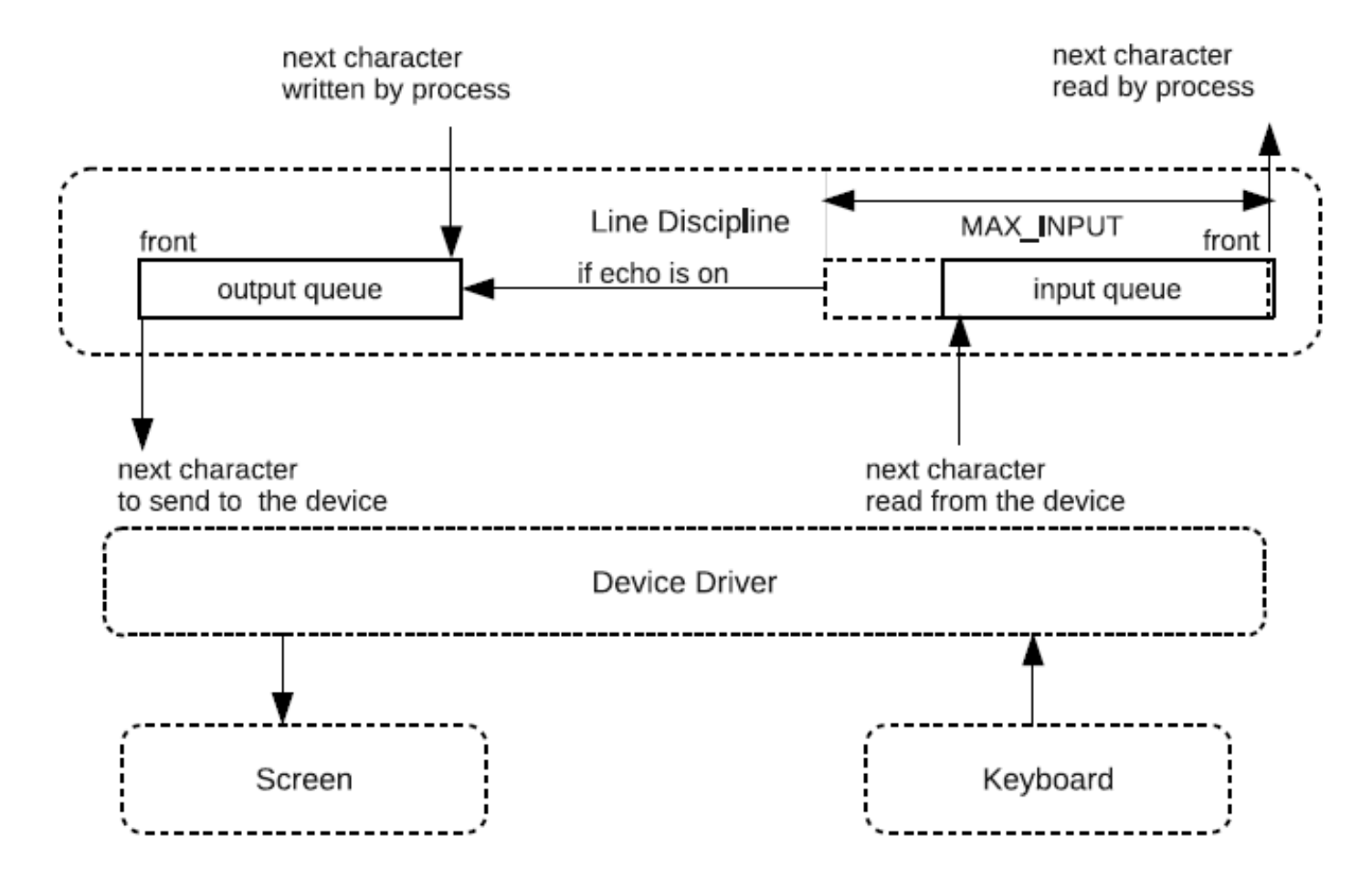

### The Terminal Driver: Input /Output Queues

- When 'echo' is on, characters are copied from the input queue to the output queue.
- The size of the input queue is MAX\_INPUT which is defined in <limits.h>.
- If the input queue fills, UNIX discards any extra characters.
- If the output queue fills, the kernel blocks the writing process until the queue has more room.

### Canonical Input Queue

- Another queue which is not shown in the Figure 4.3 is the canonical input queue.
- The canonical processing center is part of the line discipline.
- The line discipline uses an internal data structure to control the terminal.
- The kernel provides an interface to access this structure, and UNIX provides a command, stty, to access and modify attributes of the terminal stored in this structure.
- The name of the interface to this structure, in POSIX.1 compliant systems,<br>is the termios struct.
- Almost all of the terminal device characteristics that can be examined and changed are contained in this termios structure, which is defined in the header file <termios.h>. That structure is a collection of four flagsets, and an array of character codes.

#### The *stty* Command

*\$ stty -a*

*speed 38400 baud; rows 24; columns 80; line = 0;*

*cchars:*  $int = C$ ;  $quit = C$ ;  $erase = C$ ?;  $kill = C$ ,  $e$   $of = D$ ;  $e$   $ol = M$ - $C$ ?;  $e$   $ol = M$ - $C$ ?;  $start = C$ ;  $stop = C$ ;  $sup =$ *^Z; rprnt = ^R; werase = ^W; lnext = ^V; flush = ^O; min = 1; time = 0;*

*control flags: -parenb -parodd cs8 -hupcl -cstopb cread -clocal -crtscts*

*input flags: -ignbrk -brkint -ignpar -parmrk -inpck –istrip -inlcr -igncr icrnl ixon -ixoff -iuclc ixany imaxbel output flags: opost -olcuc -ocrnl onlcr -onocr -onlret -ofill -ofdel nl0 cr0 tab0 bs0 vt0 ff0*

*local flags: isig icanon iexten echo echoe echok -echonl -noflsh -xcase -tostop -echoprt echoctl echoke*

The *stty* Command

*\$ stty erase x \$ stty erase ^H \$ stty -echo \$ stty --file=/dev/pts/2 echo*

• To restore your settings: *\$ reset*

# The 'stty' Controls Terminal Settings

- **Special Characters** used by the driver to cause specific actions to take place, such as sending signals to the process, or erasing characters or words or lines. Signal characters include Ctrl-C, the interrupt signal, and Ctrl- $\backslash$ , the quit signal.
- Special Settings control the terminal in general, e.g., its I/O speeds and dimensions, the rows, cols, min, and time values.
- **Input Settings** process characters coming from the terminal. Changing case, converting carriage returns to newlines, and ignoring various characters like breaks and carriage returns.
- **Output Settings** process characters sent to the terminal. Replacing tab characters by spaces, converting newlines to carriage returns, carriage returns to newlines, and changing case.
- **Control Settings** control character representation such as parity and stop bits, hardware flow control.
- Local Settings control how the driver stores and processes characters internally such as echo, processing erase and line-kill characters.
- **Combination Settings** define modes such as cooked mode or raw mode.

#### Canonical vs Non-Canonical Mode

- In canonical mode, typed characters are processed and placed into the canonical input queue.
- To turn-off canonical mode:
- *\$ stty -icanon*

• In non-canonical mode, they are delivered to the *read()* system call directly.

- To turn-on canonical mode:
- *\$ stty icanon*

### Programming the Terminal Driver

- The *stty* command modify terminal settings from the shell
- To control the terminal settings in code, use the following POSIX compatible system calls:
- *tcgetattr()* and *tcsetattr()* gets and sets driver attributes.
- *cfgetispeed()* gets input speed
- *cfgetospeed()* gets output speed
- *cfsetispeed()* sets input speed
- *cfsetospeed()* sets output speed
- *tcdrain()* waits for all output to be transmitted
- *tcflow()* suspends transmission
- *tcflush()* ushes input and/or output queues
- *tcsendbreak()* sends a break character
- *tcgetpgrp()* gets foreground process groupid
- *tcsetpgrp()* sets foreground process groupid
- *tcgetsid()* gets process group ID of session leader for control of tty
- Some of these functions act on the line discipline; others act on the device driver settings.
- There is an alternative function:
- *ioctl()* can be used for controlling terminal settings, but it is not supported by the standard.
- The ioctl() function is necessary for<br>controlling devices other than terminals.

### Modifying Terminal Attributes

- Retrieve the current settings to a *termios* structure, using *tcgetattr()*,
- Modify that structure locally,
- Write it back to the driver using the *tcsetattr()* call.

*#include <termios.h> #include <unistd.h> int tcgetattr(int fd, struct termios termios\_p); int tcsetattr(int fd, int optional\_actions, struct termios termios\_p);*

#### The *termios* Structure

```
struct termios
```

```
{
```
}

```
cc t c line; \frac{1}{2} // line discipline
speed t c ispeed; // input speed
speed t c ospeed; // output speed
```
- tcflag t c iflag;  $\frac{1}{2}$  input mode flags
- tcflag t c oflag; // output mode flags
- tcflag t c cflag; // control mode flags
- tcflag\_t c\_lflag; // local mode flags
	-
- cc t c cc[NCCS]; // control characters
	-
	-

# FLAG MASKS

- The header file defines masks (see Figure 4.4) for each individual bits of *tcflag* t.
- The *c\_iflag* contains input processing flags.
- The *c\_oflag* contains output processing flags.
- The *c\_cflag* has control characteristics flags.
- The *c\_lflag* has flags that define how characters are processed internally in the driver.
- The *c\_cc* array stores control character assignments.
- This is where the map of erase key, backspace key, and so on, is stored.

![](_page_38_Picture_250.jpeg)

### Modify Single Bits of Flagsets

• MASK represents an arbitrary bit mask:

*if (flagset & MASK)* //tests the masked bit flagset  $|=$  MASK // sets the masked bit flagset &= ~MASK //clears the masked bit

• For example, to turn off terminal echo:

*flagset = flagset & ~ECHO;*

#### Turn echo off

#include <stdio.h> #include <stdlib.h> #include <termios.h>

```
int main (int argc, char* argv[]) {
  struct termios info, orig;
  char username[33];
  char passwd[33];
  FILE* fp;
```

```
// get a FILE* to the control termina l -1 don't
assume stdin
 if ((fp = fopen(cterminal(NULL), "r+")) == NULL)return (1);
```

```
printf("login:"); // display message
fgets(username, 32, stdin); // get user's typing
```
}

// Now turn off echo tcgetattr(fileno(fp), &info); // Get current terminal state orig = info;  $//$  Save a copy of it info.c\_lflag &= ~ECHO; // Turn off echo bit tcsetattr(fileno(fp), TCSANOW, &info); // Use this state in line discipline

```
printf("password: ");
fgets(passwd, 32, stdin); // Get user 's non-echoed typing
```

```
tcsetattr(fileno(fp), TCSANOW, &orig); // Restore saved settings
  printf("\n"); // Print a fake message
  printf("Last login: Tue Apr 31 21:29:54 2088 from the twilight 
zone.\n \n \binom{n}{i};
  return 0;
```
## I/O Control Using *ioctl()*

• The *tcgetattr()* call accesses terminal driver attributes.

- Although most operations on devices can be achieved with the *tcgetattr()* & *tcsetattr()*, most devices also have some device-specific operations that do not fit into the general model.
- UNIX provides a more general-purpose device-control system call:
- *ioctl()* can be used to access and control any I/O device which has a device driver.

### I/O Control Using *ioctl() "Setecho" example*

```
int main (int argc, char* argv []) {
 struct termios info;
 FILE* fp;
```

```
if (argc \langle 2 \rangle {
  printf("usage: %s [y|n]\n\", argv[0]);
  exit(1);}
```

```
if ((fp = fopen(ctermid(NULL), "r+")) == NULL)return (1);
```

```
// retrieve termios struct
if (ioctl(fileno(fp), TCGETS, &info) == -1)
  die("ioctl", "1");
```

```
if ('y' == argv[1][0])info.c lflag |= ECHO;
else
  info.c_lflag &= ~ECHO;
```

```
// replace termios with the modified copy
if (ioctl(fileno(fp), TCSETS, &info) == -1)
  die("ioctl", "2");
return 0;
```

```
}
```
#### Thanks…